### EN

### System Requirements:

### Windows® 98SE, Windows® ME, Windows® 2000, Windows® XP, Windows® Vista™, or Windows® 7 Mac OS9/OS® X, or later

Certified USB controller Built-in USB connection

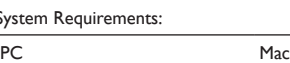

### Installation:

Ensure that the Multimedia Speakers is installed properly before using. Never unplug the USB plug while the Multimedia Speakers is playing sound.

- 1 Connect the USB cable to a USB port and the audio plug to the audio output of your computer (Fig. 1).
- 2 Adjust the volume by using the computer application or multimedia player software (Fig. 2).
- 3 After use, exit the multimedia application software and then unplug the USB cable from your computer.

Your product is designed and manufactured with high quality ' rour product is designed and manufactured with high quality materials and components, which can be recycled and reused. Please inform yourself about the local separate collection system for electrical and electronic products, including those marked by the crossedout wheely bin symbol. Please act according to your local rules and do not dispose of your old products with your normal household waste.

- EN User manual<br>CS Příručka pro
- CS Příručka pro uživatele<br>DA Brugervejledning
- DA Brugervejledning DE Benutzerhandbuch
- EL Εγχειρίδιο χρήσης
- ES Manual del usuario Fl Käyttöopas<br>FR Mode d'emi
- Mode d'emploi
- HU Felhasználói kézikönyv<br>IT Manuale utente Manuale utente
- KO 사용 설명서
- MS-MY Manual pengguna

# ZH-TW 使用手冊<br>ZH-CN 用户手册 用户手册 **PHILIPS**

### Multimedia Speakers SPA2201

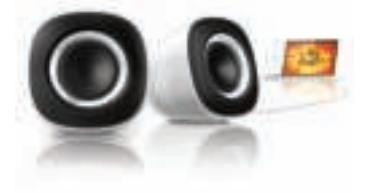

### Register your product and get support at www.philips.com/welcome

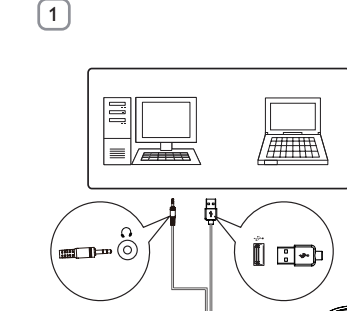

 $\ddot{\mathbf{L}}$ 

 $\boxed{2}$ 

CS

### Požadavky na systém: počítač Mac Windows® 98SE, Windows®<br>ME Windows® 2000 Operační systém Mac OS9/OS X

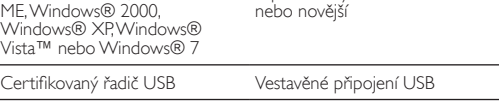

### Instalace:

**DA Systemkrav** 

Windows® 7

Před použitím se ujistěte, že jsou multimediální reproduktory řádně nainstalovány. Konektor USB nikdy neodpojujte, jestliže multimediální reproduktory přehrávají zvuk.

PC Mac Windows® 98SE, Windows® ME, Windows® 2000, Windows® XP Windows® Vista™ oder Mac OS9/OS® X oder höher

- 1 Kabel USB připojte do portu rozhraní USB a k audiovýstupu počítače připojte zástrčku audia (obr. 1).
- 2 Pomocí aplikace v počítači nebo softwaru multimediálního přehrávače nastavte hlasitost (obr. 2).
- 3 Po použití ukončete software multimediálního přehrávače a poté odpojte kabel USB od počítače.

Výrobek je navržen a vyroben z vysoce kvalitního materiálu a syropek je navrzen a vyroben z vysoce kvalitnino materialu a  $\sum_{s}$ systému sběru tříděného odpadu elektrických a elektronických výrobků včetně těch, které jsou označeny symbolem přeškrtnuté popelnice. Postupujte podle místních nařízení a nelikvidujte staré výrobky spolu s běžným komunálním odpadem.

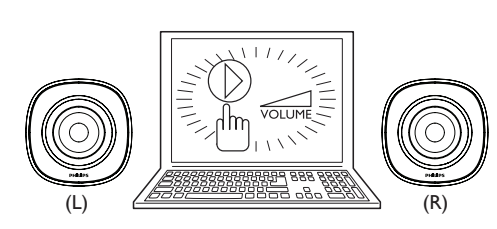

NL Gebruiksaanwijzing NO Brukerhåndbok<br>Pl Instrukcia obsh PL Instrukcja obsługi<br>PT Manual do utilizac PT Manual do utilizador<br>RU Руководство Руководство пользователя SV Användarhandbok TR Kullanım kılavuzu TH คู่มือผู้ใช้

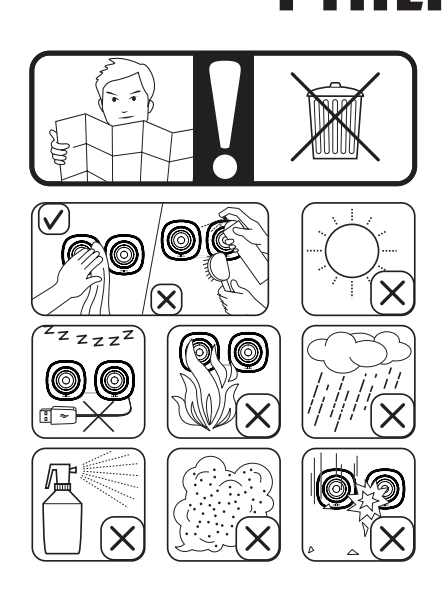

- 2 Ρυθμίστε την ένταση του ήχου χρησιμοποιώντας την εφαρμογή του υπολογιστή ή το λογισμικό της συσκευής αναπαραγωγής πολυμέσων (Εικ. 2).
- 3 Μετά τη χρήση, πραγματοποιήστε έξοδο από το λογισμικό εφαρμογής πολυμέσων και, στη συνέχεια, αποσυνδέστε το και από τη σειρασία του και στη συναλώδιο USB από τον υπολογιστή σας.<br>καλώδιο USB από τον υπολογιστή σας.

Windows® 98SE, Windows® ME, Windows® 2000, Windows® Mac OS9/OS® X eller nyere

Certificeret USB-controller Indbygget USB-forbindelse

XP, Windows® Vista™ eller

Installation:

PC Mac

Sørg for, at multimediehøjttalerne er installeret korrekt, før du bruger dem. Træk aldrig USB-stikket ud, mens multimediehøjttalerne afspiller lyd. 1 Tilslut USB-kablet til en USB-port, og tilslut lydstikket til computerens

lydudgang (Fig. 1).

2 Juster lydstyrken ved hjælp af computerprogrammet eller softwaren til multimedieafspilleren (Fig. 2). 3 Efter brug skal du afslutte softwaren til multimedieafspilleren og frakoble USB-kablet fra computeren.

Dit produkt er udviklet og fremstillet i materialer og komponenter af høj kvalitet, som kan genbruges. Hold dig orienteret om systemet for særskilt indsamling af elektriske og elektroniske produkter i dit lokalområde, herunder de, der er mærket med affaldsbøttesymbol. Følg de lokale regler, og bortskaf ikke dine udtjente NO PERMITA QUE LOS NIÑOS UTILICEN SIN VIGILANCIA APARATOS **ELÉCTRICOS** 

produkter sammen med almindeligt husholdningsaffald.

# Systemanforderungen:

Windows® 7

Zertifizierter USB-Controller Integrierte USB-Verbindung

### Installation:

C€ 0197

戎

**PHILIPS** 

Stellen Sie vor Gebrauch sicher, dass die Multimedia-Lautsprecher korrekt installiert sind. Entfernen Sie niemals den USB-Stecker während die Multimedia-Lautsprecher Sound wiedergeben.

1 Schließen Sie das USB-Kabel an einen USB-Anschluss und das

- Audiokabel an den Audioanschluss Ihres Computers an (Abb. 1).
- 2 Stellen Sie die Lautstärke mithilfe der entsprechenden Computer-Anwendung oder Multimedia-Player-Software ein (Abb. 2).
- 3 Beenden Sie nach der Verwendung die Multimedia-Anwendung, und trennen Sie das USB-Kabel von Ihrem Computer.

# Windows® 98SE,Windows® ME, Mac OS9/OS® X ou version<br>Windows® 2000,Windows® XP, ultérieure Contrôleur USB certifié Connexion USB intégrée

Ihr Gerät wurde unter Verwendung hochwertiger Materialien und Komponenten entwickelt und hergestellt, die recycelt und wiederverwendet werden können. Informieren Sie sich über die örtlichen Bestimmungen zur getrennten Sammlung elektrischer und elektronischer Geräte. Darin eingeschlossen sind auch die mit einer durchgestrichenen Abfalltonne auf Rädern markierten Geräte. Richten Sie sich nach den örtlichen Bestimmungen und entsorgen Sie Altgeräte nicht über Ihren Hausmüll.

### EL

### Απαιτήσεις συστήματος:

# Υπολογιστής Μac

### Számítógép Mac Windows® 98SE, Windows® ME, Windows® 2000, Windows® XP, Windows® Vista™, vagy Windows® 7 Mac OS9/OS® X vagy újabb verzió

Windows® 98SE, Windows® ME, Windows® 2000, Windows® XP, Mac OS9/OS® X ή μεταγενέστερη έκδοση Windows® Vista™ ή Windows® 7

Πιστοποιημένος ελεγκτής USB Ενσωματωμένη σύνδεση USB

### Εγκατάσταση:

Βεβαιωθείτε ότι τα ηχεία πολυμέσων είναι σωστά εγκατεστημένα πριν τη χρήση. Μην αποσυνδέετε ποτέ το βύσμα USB κατά την αναπαραγωγή ήχου από τα ηχεία πολυμέσων.

1 Συνδέστε το βύσμα USB σε μια θύρα USB και το βύσμα ήχου στην έξοδο ήχου του υπολογιστή σας (Εικ. 1).

### Requisiti di sistema PC Mac

Windows® 98SE, Windows® ME, Windows® 2000, Windows® XP, Windows® Vista™ o Windows® 7 Mac OS9/OS® X o superiore

Το προϊόν είναι σχεδιασμένο και κατασκευασμένο από  $\cancel{\nabla}$ υψηλής ποιότητας υλικά και εξαρτήματα, τα οποία μπορούν να ανακυκλωθούν και να ξαναχρησιμοποιηθούν. Ενημερωθείτε σχετικά με το τοπικό σύστημα ξεχωριστής συλλογής ηλεκτρικών και ηλεκτρονικών προϊόντων, συμπεριλαμβανομένων αυτών που έχουν επισημανθεί με το σύμβολο του διαγραμμένου κάδου με ρόδες. Μην παραβαίνετε τους τοπικούς κανονισμούς και μην απορρίπτετε τα παλιά προϊόντα μαζί με τα υπόλοιπα οικιακά απορρίμματα.

ES

- 1 USB 케이블을 USB 포트에 연결하고 오디오 플러그를 컴퓨터의 오디오 출력 단자에 연결합니다(그림 1). 2 컴퓨터의 응용 프로그램이나 멀티미디어 플레이어 소프트웨어를 통해 볼륨을 조절합니다(그림 2).
- 3 사용 후 멀티미디어 응용 프로그램 소프트웨어를 종료하고<br>USB 케이블을 컴퓨터에서 뽑으십시오.

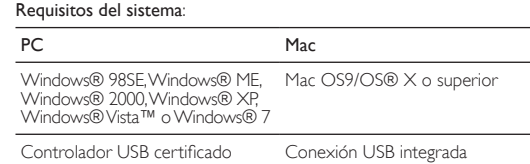

### Instalación:

Asegúrese de que los altavoces multimedia están instalados correctamente antes de utilizarlos. No desconecte nunca el conector USB mientras los altavoces multimedia estén reproduciendo sonido.

- 1 Conecte el cable USB en el puerto USB y la clavija de audio en la salida de audio del ordenador (fig. 1).
- 2 Ajuste el volumen con la aplicación del ordenador o con el software del reproductor multimedia (fig. 2).

3 Cuando acabe, salga del software de la aplicación multimedia y después desconecte el cable USB del ordenador.

El producto se ha diseñado y fabricado con materiales y componentes de alta calidad, que se pueden reciclar y volver a utilizar. Obtenga información sobre la recogida selectiva local de productos eléctricos y electrónicos, incluidos los marcados con el símbolo del contenedor de ruedas tachado. Proceda conforme a la legislación local y no se deshaga de sus productos antiguos con la basura doméstica normal.

NO PERMITA QUE LOS NIÑOS O ADULTOS CON CAPACIDADES FÍSICAS, SENSORIALES O MENTALES REDUCIDAS O PERSONAS CON FALTA DE EXPERIENCIA/ CONOCIMIENTO, UTILICEN APARATOS ELÉCTRICOS SIN VIGILANCIA.

# FI

### Järjestelmävaatimukset:

### Tietokone Mac

Windows® 98SE, Windows® ME, Mac OS9/OS® X, tai uudempi Windows® 2000, Windows® XP, Windows® Vista™ tai Windows® 7

Sertifioitu USB-ohjain Kiinteä USB-liitäntä

### Asentaminen:

Varmista ennen multimediakaiuttimien käyttämistä, että ne on asennettu oikein. Älä irrota USB-liitintä, kun multimediakaiutin toistaa ääntä.

- 1 Liitä USB-kaapeli USB-porttiin ja ääniliitin tietokoneen äänilähtöliitäntään (kuva 1). 2 Säädä äänenvoimakkuutta tietokonesovelluksesta tai
- multimediasoitinohjelmistosta (kuva 2).

3 Sulje multimediasovellus käytön jälkeen ja irrota USB-kaapeli tietokoneesta.

Tuotteen suunnittelussa ja valmistuksessa on käytetty laadukkaita materiaaleja ja osia, jotka voidaan kierrättää ja käyttää uudelleen. Ota selvää sähkölaitteille ja elektronisille laitteille tarkoitetusta kierrätysjärjestelmästä alueellasi. Tämä koskee myös laitteita, joissa on yliviivatun roskakorin kuva. Toimi paikallisten sääntöjen mukaan äläkä hävitä vanhoja tuotteita talousjätteiden mukana.

# FR Configuration requise PC Mac Windows® Vista™ ou Windows® 7

### Installation :

Assurez-vous que les enceintes multimédias sont correctement installées avant de les utiliser. Ne débranchez jamais la prise USB lorsque les enceintes multimédias diffusent du son.

- 1 Branchez le câble USB sur le port USB port et sur la fiche audio à la sortie audio de votre ordinateur (Fig. 1).
- 2 Réglez le volume à l'aide de l'application correspondante sur votre ordinateur ou du logiciel d'application multimédia (Fig. 2).
- 3 Après utilisation, quittez le logiciel d'application multimédia puis débranchez le câble USB de votre ordinateur.

Votre produit a été conçu et fabriqué avec des matériaux et des composants de haute qualité pouvant être recyclés et réutilisés. Informez-vous auprès des instances locales sur le système de collecte des produits électriques et électroniques en fin de vie, notamment ceux portant le symbole d'une poubelle barrée. Veuillez respecter la réglementation locale et ne jetez pas vos anciens produits avec les ordures ménagères courantes.

HU

### Rendszerkövetelmények:

Tanúsítvánnyal rendelkező USB-Beépített USB-kapcsolat vezérlő

### Üzembe helyezés:

A használat előtt ellenőrizze, hogy a multimédiás hangsugárzó beállításai megfelelőek-e. Ne húzza ki az USB-csatlakozót, miközben a multimédiás hangsugárzó hangot játszik le.

- 1 Csatlakoztassa az USB-kábelt egy USB-porthoz, az audiocsatlakozót pedig a számítógép audiokimenetéhez (1. ábra).
- 2 Állítsa be a hangerőt a számítógépes alkalmazás vagy a multimédiás lejátszó szoftver segítségével (2. ábra)
- 3 A használatot követően lépjen ki a multimédiás szoftverből, majd húzza ki az USB-kábelt a számítógépből.

Ez a termék kiváló minőségű anyagok és alkatrészek felhasználásával készült, amelyek újrahasznosíthatók és újra felhasználhatók. Kérjük, informálódjon az elektromos és elektronikus hulladékok szelektív gyűjtésének helyi rendszeréről, beleértve az áthúzott kerekes kuka szimbólummal jelzett termékeket is. Cselekedjen a helyi szabályozásoknak megfelelően, és a kiselejtezett készülékeket gyűjtse elkülönítve a lakossági hulladéktól.

# IT

Controller USB certificato Collegamento USB integrato

### Installazione

Accertarsi che gli altoparlanti multimediali siano installati correttamente prima di utilizzarli. Non scollegare mai il cavo USB mentre gli altoparlanti multimediali si trovano in modalità di riproduzione audio.

- 1 Collegare il cavo USB a una porta USB, quindi inserire la spina audio nell'uscita audio del computer (Fig. 1).
- 2 Regolare il volume utilizzando l'applicazione PC o il software del lettore multimediale (Fig. 2).
- 3 Dopo l'utilizzo, uscire dall'applicazione software multimediale, quindi scollegare il cavo USB dal computer.

Questo prodotto è stato progettato e realizzato con materiali e componenti di alta qualità, che possono essere riciclati e riutilizzati. È necessario informarsi sul sistema di raccolta separato per i prodotti elettrici ed elettronici inclusi quelli contrassegnati dal simbolo del cassonetto su rotelle. Agire come stabilito dalle normative locali e non smaltire i vecchi prodotti con la normale spazzatura.

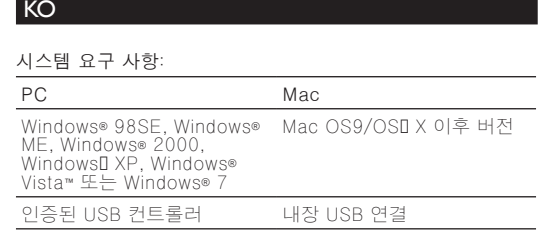

### 설치

사용 전에 멀티미디어 스피커가 올바르게 설치되었는지 확인하십시오. 멀티미디어 스피커에서 음향이 재생되는 동안 USB 플러그를 뽑지 마십시오.

 이 제품은 재활용 및 재사용이 가능한 고품질의 자재 및 구성품으로 설계 및 제조되었습니다. WEEE Symbol(Crossed-out Wheeled Bin)이 있는 제품을 비롯한 전자 및 전기 제품의 현지 수거 규정에 따르십시오. 폐기할 제품을 일반 가정용 쓰레기와 함께 버리지 말고 현지의 규정에 따르십시오.

# DE.

# MS-MY

### Keperluan Sistem: PC Mac Windows® 98SF Windows® ME, Windows® 2000, Windows® XP, Windows® Vista™, atau Windows® 7 Mac OS9/OS® X, atau terkini Pengawal USB Diperakui Sambungan USB terbina dalam Pemasangan:

### Pastikan Pembesar Suara Multimedia dipasang dengan betul sebelum menggunakannya. Jangan sekali-kali cabut plag USB semasa Pembesar Suara Multimedia sedang memainkan bunyi.

- 1 Sambung plag USB kepada port USB dan plag audio kepada output audio komputer anda (Rajah 1).
- 2 Laraskan kelantangan dengan menggunakan aplikasi komputer atau perisian pemain multimedia (Rajah 2).
- 3 Selepas penggunaan, keluar daripada perisian aplikasi multimedia dan kemudian cabut plag kabel USB daripada komputer anda.

Produk anda direka bentuk dan dikilangkan dengan menggunakan bahan dan komponen yang berkualiti tinggi, yang boleh dikitar Produk anua direka bentuk dan dikualiskan kempati mengenai bahan dan komponen yang berkualiti tinggi, yang boleh dikitar semula dan digunakan semula. Sila dapatkan maklumat mengenai sistem pengumpulan berasingan tempatan untuk produk elektrik dan elektronik termasuk yang ditanda dengan simbol tong beroda yang dipangkah. Sila bertindak menurut peraturan setempat anda dan jangan buang produk lama anda dengan sisa rumah anda yang biasa.

NL

### Systeemvereisten:

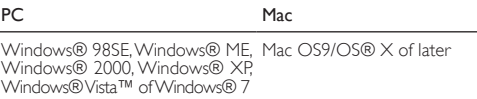

Gecertificeerde USB-controller Ingebouwde USB-aansluiting

### Installatie:

Controleer of de multimedialuidsprekers goed zijn geïnstalleerd voordat u deze gebruikt. Verwijder de USB-connector nooit tijdens het gebruik van de multimedialuidsprekers.

- 1 Sluit de USB-kabel aan op een USB-poort en sluit de audiostekker aan op de audio-uitgang van uw computer (afb. 1).
- 2 Pas het volume aan met behulp van de computertoepassing of de software van de multimediaspeler (Fig. 2).
- 3 Sluit na gebruik de software van de multimediaspeler en verwijder vervolgens de USB-kabel van uw computer.

Uw product is vervaardigd van kwalitatief hoogwaardige materialen en onderdelen, welke gerecycled en opnieuw gebruikt kunnen worden. Win inlichtingen in over de gescheiden inzameling in uw regio van elektrische en elektronische producten, met inbegrip van producten die zijn aangeduid met een doorgekruiste afvalcontainer op wieltjes. Houd u aan de plaatselijke regels en gooi uw oude producten niet samen met uw gewone, huishoudelijke afval weg.

© Royal Philips Electronics N.V. 2012 All rights reserved.

Specifications are subject to change without notice.Trademarks are the property of Koninklijke Philips Electronics N.V. or their respective owners.

SPA2201\_QSG\_V2.0

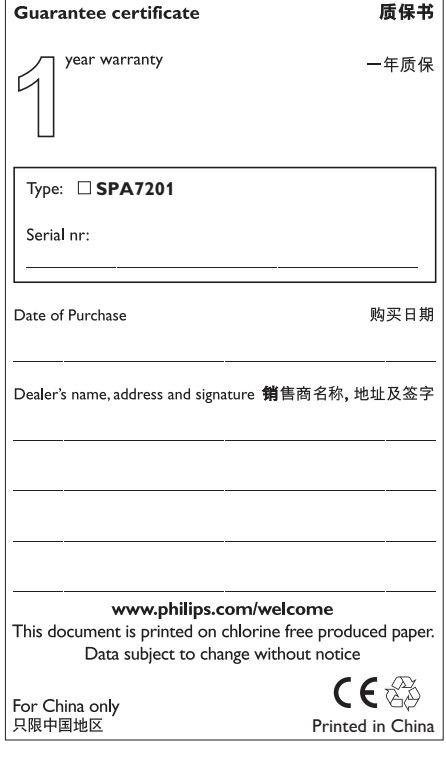

质保书

# **FCC - Notice of compliance FCC - Remarques sur la conformité**

L'appareil répond aux normes FCC, Part 15.

Fonctionnement soumis aux deux conditions suivantes: I. Cet appareil ne doit pas provoquer d'interférences nuisibles, et 2. Cet appareil doit accepter toute interférence reçue, y compris les interférences susceptibles de provoquer un fonctionement peu satisfaisant.

### Remarque:

Cet équipement a été testé et a été certiflé conforme aux limites imposées pour un appareil numérique de Classe B, conformément à la partie 15 des réglements FCC. Ces limites sont définies aux fins d'assurer une protection raisonnable contre les interférence nuisibles dans une installation résidentielle. Cet équipement génère, utilise et émet des fréquences radio qui, en cas d'une mauvaise installation ou d'une utilisation non-conforme aux instructions de ce manuel d'utilisation peuvent causer des interférences nuisibles aux communications radio. Il n'y a toutefois aucune garantie que des interférences nuisibles ne se produiront pas dans une installation donnée. Si cet équipement cause des interférences nuisibles avec votre poste radio ou de télévision, ce que vous pouvez déterminer en éteignant et en rallumant votre équipement, il est conseillé à l'utilisateur d'essayer de pallier à ces interférences nuisibles en prenant l'une ou l'autre des mesures suivantes

- Changez la position de l'antenne de réception.
- Augmentez la séparation entre l'équipement et le récepteur. · Branchez l'équipement sur une source d'allmentation différente de celle sur laquelle le récepteur est branché.
- · Consultez votre distributeur ou un technicien qualifié en la matière pour assistance.

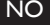

### Systemkrav:

### PC Mac Windows® 98SE, Windows® ME, Mac OS9/OS® X eller nyere Windows® 2000,Windows®<br>XP,Windows®Vista™ eller Windows<sup>®</sup> 7

-<br>Sertifisert USB-kontroller Innebygd USB-tilkobling

### Installasjon:

Kontroller at multimediehøyttalerne er riktig installert før du bruker dem. Koble aldri fra USB-kontakten mens multimediehøyttalerne spiller av lyd.

- 1 Koble USB-kabelen til en USB-port, og koble audiopluggen til lydutgangen på datamaskinen (fig. 1).
- 2 Juster volumet ved hjelp av datamaskinens programvare eller multimediespillerens programvare (Fig. 2).
- 3 Etter bruk avslutter du multimedieprogramvaren og kobler deretter USB-kabelen fra datamaskinen.

### Windows® 98SE, Windows® ME, Mac OS9/OS® X lub nowszy Windows® 2000, Windows® XP

Windows® Vista™ lub Windows® 7 Certyfikowany kontroler USB Wbudowane połączenie USB

Produktet er utformet og produsert med materialer og deler av svært høy kvalitet som kan resirkuleres og gjenbrukes. Gjør deg kjent med hvor du kan levere inn elektriske og elektroniske produkter til gjenvinning i ditt lokalmiljø, inkludert utstyr som er merket med en søppeldunk med kryss over. Følg de lokale reglene, og ikke kast gamle produkter sammen med det vanlige husholdningsavfallet.

### PL

# Wymagania systemowe:

### Komputer PC Macintosh

### Instalacja:

Przed użyciem upewnij się, że głośniki zostały zainstalowane prawidłowo. Nigdy nie odłączaj wtyczki USB podczas odtwarzania dźwięku w głośnikach.

- 1 Podłącz przewód USB do portu USB i podłącz wtyczkę audio do wyjścia audio komputera (rys. 1).
- 2 Dostosuj głośność za pomocą aplikacji komputerowej lub oprogramowania odtwarzacza multimedialnego (rys. 2).
- 3 Po skorzystaniu zamknij oprogramowanie aplikacji komputerowej, a następnie odłącz przewód USB od komputera.

O produto foi concebido e fabricado com materiais e componente de alta qualidade, que podem ser reciclados e reutilizados. Informe-se acerca do sistema de recolha selectiva local para produtos eléctricos e electrónicos, incluindo os que estão assinalados com um símbolo de um caixote do lixo traçado. Proceda de acordo com as regulamentações locais e não elimine os seus antigos produtos juntamente com o lixo doméstico.

Produkt został wykonany z wysokiej jakości materiałów i elementów, które mogą zostać poddane utylizacji i przeznaczone do ponownego wykorzystania. Należy zapoznać się lokalnymi zasadami zbiórki i segregacji sprzętu elektrycznego i elektronicznego, jak również sprzętu oznaczonego symbolem przekreślonego pojemnika na odpady. Prosimy postępować zgodnie z wytycznymi miejscowych władz i nie wyrzucać tego typu urządzeń wraz z innymi odpadami pochodzącymi z gospodarstwa domowego.

PT

### Requisitos do sistema: Computador Mac Windows® 98SE, Windows® ME, Windows® 2000, Windows® XP,Windows®<br>Vista™ ou Windows® 7 Mac OS9/OS® X ou posterior Controlador USB certificado Porta USB integrada

SV **Systemkrav** 

### Instalação:

Certifique-se de que os altifalantes multimédia foram instalados correctamente antes de os utilizar. Nunca desligue a ficha USB quando os altifalantes multimédia estiverem a reproduzir som. 1 Ligue o cabo USB a uma porta USB e a ficha áudio à saída de

- áudio do seu computador (fig. 1). 2 Regule o volume utilizando a aplicação do computador ou o
- software do leitor multimédia (fig. 2).
- 3 Depois da utilização, saia do software da aplicação multimédia e desligue o cabo USB do computador.

# Sistem Gereksinimleri: PC Mac

NÃO PERMITA QUE AS CRIANÇAS UTILIZEM SEM VIGILÂNCIA APARELHOS ELÉCTRICOS.

NÃO PERMITA QUE CRIANÇAS OU ADULTOS COM CAPACIDADES FÍSICAS, SENSORIAIS OU MENTAIS REDUZIDAS, OU PESSOAS COM FALTA DE EXPERIÊNCIA/ CONHECIMENTO, UTILIZEM APARELHOS ELÉCTRICOS SEM VIGILÂNCIA.

### RU

## Требования к системе:

# Компьютер Mac

### Windows® 98SE, Windows® ME, Mac OS9/OS® X или более Windows® 2000, Windows® XP, Windows® Vista™ или Windows® 7 поздняя версия

Сертифицированный контроллер Встроенное подключение USB<br>USB

### Установка

Перед использованием убедитесь, что мультимедийные динамики подключены правильно. Никогда не извлекайте кабель из разъема USB во время работы мультимедийных динамиков.

- 1 Вставьте USB-кабель в разъем USB и подключите аудиокабель к аудиовыходу на компьютере (рис. 1).
- 2 Настройте громкость с помощью приложения компьютера или программы мультимедийного проигрывателя (рис. 2).
- 3 По завершении выйдите из программы мультимедийного проигрывателя, а затем отключите USB-кабель от компьютера.

Данное изделие сконструировано и изготовлено из высококачественных материалов и компонентов, которые подлежат переработке и вторичному использованию. Для утилизации электрических и электронных изделий ознакомьтесь с местной системой раздельной утилизации отходов, в том числе изделий, маркированных знаком с изображением перечеркнутого мусорного бака. Действуйте в соответствии с местными правилами и не выбрасывайте отработавшее изделие вместе с бытовыми отходами.

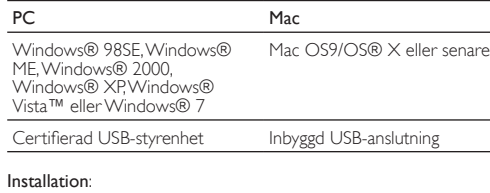

Kontrollera att multimediehögtalarna har installerats på rätt sätt innan du använder dem. Dra aldrig ur USB-kontakten när multimediehögtalarna används.

- 1 Anslut USB-kabeln till en USB-port och ljudkontakten till ljudutgången på datorn (bild 1).
- 2 Justera volymen med datorprogrammet eller multimedieprogramvaran (bild 2).
- 3 Efter användningen avslutar du multimedieprogramvaran och drar ur USB-kabeln från datorn.

Produkten är utvecklad och tillverkad av högkvalitativa material och komponenter som kan både återvinnas och återanvändas. Ta reda på var du kan hitta närmaste återvinningsstation för elektriska och elektroniska produkter, inklusive de som har markerats med den överkorsade hjulsymbolen . Följ den lokala lagstiftningen och släng inte dina gamla produkter i det vanliga hushållsavfallet.

TR

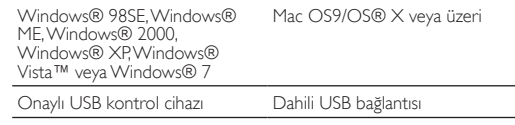

### Kurulum:

Kullanmadan önce Multimedya Hoparlörlerin doğru şekilde kurulduğundan emin olun. Multimedya Hoparlörlerden müzik dinlerken USB fişi kesinlikle çekmeyin.

- 1 USB kablosunu bir USB portuna ve ses fişini bilgisayarınızın ses çıkışına bağlayın (Şekil 1).
- 2 Bilgisayar uygulamasını veya multimedya oynatıcı yazılımını kullanarak ses düzeyini ayarlayın (Şekil 2).
- 3 Kullandıktan sonra multimedya uygulama yazılımından çıkın ve ardından, USB kablosunu bilgisayarınızdan ayırın.

Ürününüz, geri dönüşüme tabi tutulabilen ve yeniden kullanılabilen, yüksek kalitede malzeme ve parçalardan tasarlanmış ve üretilmiştir. Lütfen, üzerinde çarpı bulunan çöp kutusu simgesiyle işaretlenmiş olanlar dahil, elektrikli ve elektronik ürünler için yerel ayrı toplama sistemi hakkında bilgi edinin. Lütfen, yerel kurallara uygun hareket edin ve eskiyen ürünlerinizi, normal evsel atıklarınızla birlikte atmayın.

TH

# **ขอกำ�หนดของระบบ:**

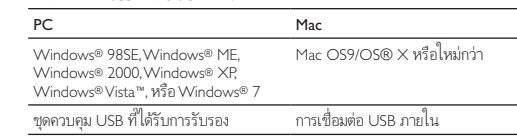

### การติดตั้ง:

ตรวจดูวาลำาโพงมัลติมีเดียไดติดตั้งอยางเหมาะสมกอนการใชงาน หาม ถอดปลั๊ก USB ในขณะที่ลำาโพงมัลติมีเดียกำาลังเลนเพลง

- 1 เสียบสาย USB เขากับพอรต USB แลวเชื่อมตอปลั๊กสัญญาณเสียง เขากับเอาตพุตเสียงของคอมพิวเตอร (รูปที่ 1)
- 2 ปรับระดับเสียงโดยใชแอปพลิเคชันของคอมพิวเตอรหรือ ซอฟตแวรเครื่องเลนมัลติมีเดีย (รูปที่ 2)
- 3 หลังการใชงาน ใหออกจากซอฟตแวรแอปพลิเคชันมัลติมีเดีย จาก นั้นถอดปลั๊กสาย USB ออกจากคอมพิวเตอรของคุณ

ผลิตภัณฑของคุณใชวัสดุและสวนประกอบที่มีคุณภาพสูงใน ⊠ การผลิต และสามารถนำาไปรีไซเคิล หรือนำากลับมาใชใหมได โปรดจดจำาเกี่ยวกับระบบการแยกเก็บของทองถิ่นสำาหรับ อุปกรณไฟฟาและอิเล็กทรอนิกส รวมถึงอุปกรณที่มีสัญลักษณถังขยะ มีลอถูกกากบาท โปรดดำาเนินการตามกฎระเบียบในทองถิ่นและไมทิ้ง ผลิตภัณฑเกาของคุณพรอมกับขยะจากครัวเรือนโดยทั่วไป

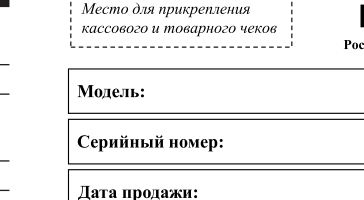

ПРОДА

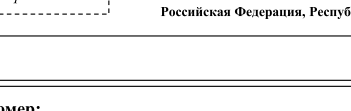

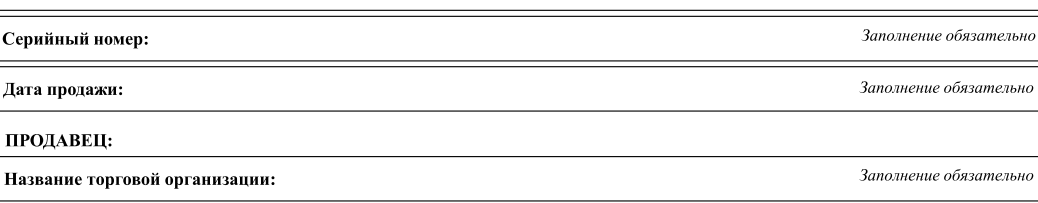

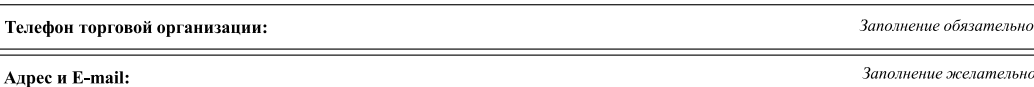

ПЕЧАТЬ .<br>ПРОДАВЦА

Изделие получил в исправном состоянии, в полной комплектности, с инструкцией по эксплуатации на русском языке. Со всеми техническими характеристиками, функциональными возможностями и правилами эксплуатании ознакомлен. Излелие осмотрено и проверено в моем присутствии, претензий к качеству и внешнему виду не имею. Всё изложенное в инструкции по эксплуатации и гарантийном талоне обязуюсь выполнять и гарантирую выполнение всеми пользователями изделия. С условиями гарантии ознакомлен и согласен.

- (ФИО и подпись покупателя)
- Внимание! Требуйте полного заполнения гарантийного талона продавцом!

Гарантийный талон недействителен при его неправильном или неполном заполнении, без печати продавца и подписи покупателя. Кассовый и товарный чеки о покупке должны быть прикреплены к настоящему гарантийному талону.

ГАРАНТИЙНЫЙ ТАЛОН нка Беларусь, Қазақстан Республикасы

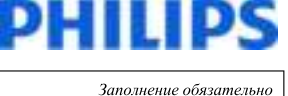

### ZH-TW

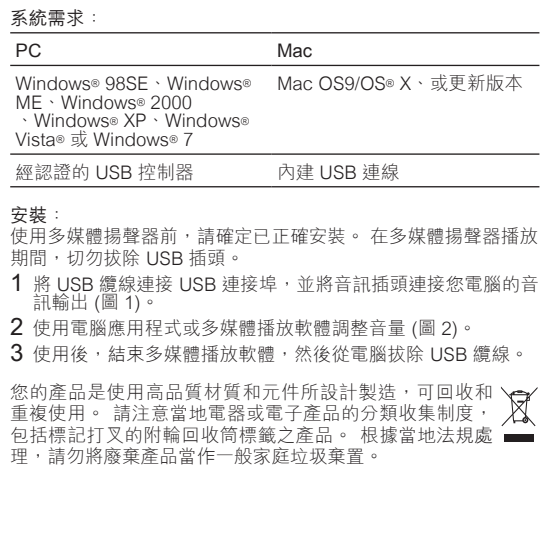

### **Дополнение к инструкции пользователя**

### Уважаемый Потребитель!

### Благодарим Вас за покупку изделия Филипс (торговые марки Philips, Philips Saeco, Philips Avent)

.<br>едительно просим проверить правильность заполнения гарантийного<br>че. Не лопускается внесения в талон каких-либо изменений, исправл :<br>алона. Серийный номер и <mark>1</mark><br>:ний. В случае неправильно ону при покупке Вами изделия - немедленно обратитесь к продавцу прикреплен к гарантийному тал

риарешен к трантийному нахогу при посуще Вами изделия - немедленно обратитель к продавлу. предлетные правилами эксплуатации оно будет надежно служить Вам<br>— Изделие представляет собой технически сложный товар. При бережно

### Сроки и условия гарантии:

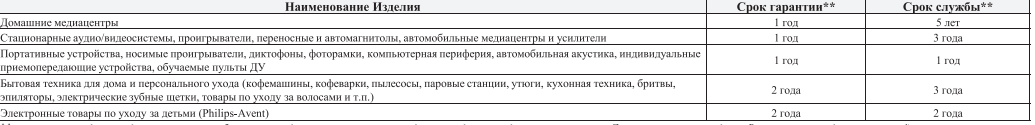

.<br>1999-изделия Вы можете определить по серийному номеру<br>производства указывается на некоторых изделиях кодом вида: ГГНН. \*\*исчисляется со дня передачи товара потребителю или с даты изготовления, если дату передачи определить невозможно. Дату изготовления и<br>(хося/THERxxxxx, где IT – год. НН номер недели, x – модой символ). Пример: Ал02012434 но. Дату изгото<br>еля 2010г. Также

астоящая тарантия распространяется только на изделия, имеющие полную идентификационую информацию, приобретенные и используемые исключительно для личных, семейных, домашних и иных<br>занимх с осуществлениям предпринимательско е исключительно для личных, семейных, домашних и иных нужд.

1. Нарушения Потребител<br>2. Действий третьих лиц:

совоожную автозице.<br>• всессная не савкадноированных изготователем конструктивных или схемотехнических изменений и изменений программного обеспеча<br>• внесения не савкадноированных изготователем Стандартов (ГОСТов) и норм пи

неправильной ус

ения от Государственных Технических Стандартов (ГОСТов) и норм питающих, телекоммуникационных и кабел<br>вплыой установки и подключения изделия;<br>нения изделия к другому изделию/товару в необесточенном состоянии (любые соедин

Гарантия не распространяется также на расходные материалы и аксесуары, включая, но но отраничиваем: наушники, чехлы, соединительные кабели, изделия из стекла, сменные лампы, батареи и аккумуляторы<br>щитные экраны, накопител

### Зарстистрируйте ваше изделие на www.philips.ru и станьте участником Клуба Philips – будьте в курсе поседних повник, рекламных акций, загрузки полезных программ, а также пред<br>расширенной гарантии. Любую информацию об издел ожений по

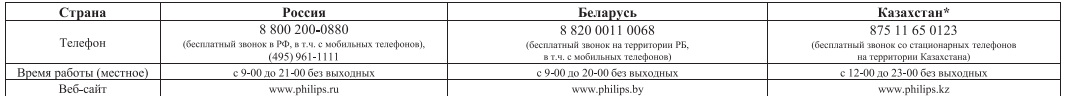

### ZH-CN

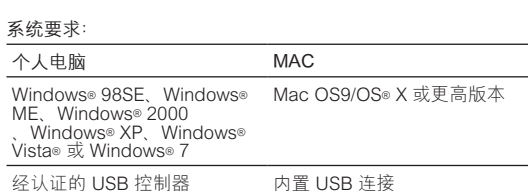

# 安装:

使用之前,请确保多媒体音箱安装正确。 切勿在多媒体音箱播放 声音时拔出 USB 插头。

- 1 将 USB 线缆连接到 USB 端口,并将音频插头连接到电脑的音 频输出插孔(图 1)。
- 2 通过使用电脑应用程序或多媒体播放器软件来调节音量(图 2)。 3 使用后, 退出多媒体应用程序软件, 然后从电脑中拔出 USB 线缆。

### 本产品采用可回收利用的高性能材料和组件制造而成。 请 熟悉当地专门为电子和电器产品,包括那些标有叉线有轮 垃圾箱符号的产品所制订的分门别类的收集机制。 请遵守 当地规定,不要将旧产品丢弃到普通生活垃圾中。

This device complies with Part 15 of the FCC Rules. Operation is

including interference that may cause undesired operation.

This equipment has been tested and found to comply with the limits

for a Class B digital device, pursuant to part 15 of the FCC Rules.

These limits are designed to provide reasonable protection against

harmful interference in a residential installation. This equipment

generates, uses, and can radiate radio frequency energy and, if not

installed and used in accordance with the instruction manual, may

is no guarantee that interference will not occur in a particular

interference by one or more of the following measures:

• Relocate the receiving antenna.

that to which the receiver is connected.

installation. If this equipment does cause harmful interference to

• Increase the separation between the equipment and receiver.

• Connect the equipment into an outlet on a circuit different from

Consult the dealer or an experienced radio/TV technician for help

cause harmful interference to radio communications. However, there

radio or television reception, which can be determined by turning the

equipment off and on, the user is encouraged to try to correct the

I. this device may not cause harmful interference, and

2. this device must accept any interference received,

subject to the following two conditions

Note: